# BJMC Document Class User guide<sup>\*</sup> for authors, version  $1.1$ <sup>\*\*</sup>

# First AUTHOR, Second AUTHOR

## Princeton University, Princeton NJ 08544, USA

*{*fauthor,sauthor*}*@princeton.edu

Abstract. This guide is for authors who are preparing papers for the journal *Baltic Journal of Modern Computing* using the LATEX  $2\varepsilon$  document preparation system and the class file bjmc.cls (available from the journal website).

Keywords: submission instructions, source file coding, theorem-like environments; references and citations; fonts; numbering

# Table of Contents

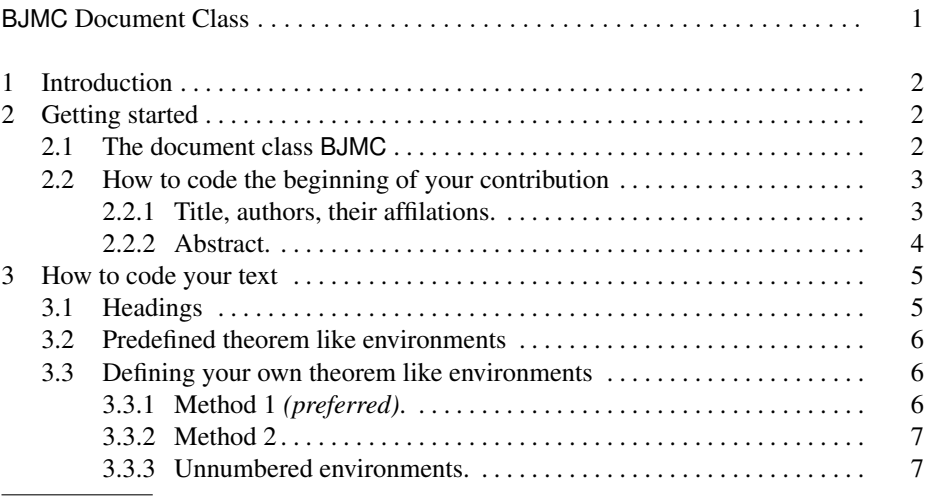

*<sup>⋆</sup>* This *User guide* is an adapted and localized version of "Instructions for Authors" v. 2.4 from the LATEX package for *Lecture Notes in Computer Science* authors.

*⋆⋆* Last revised September 2020.

### 2 F. Author and S. Author

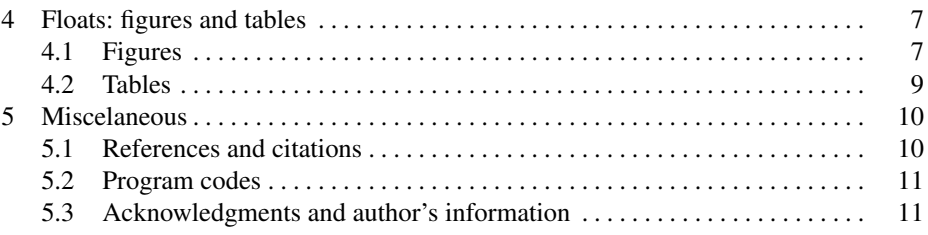

# 1 Introduction

The preparation of manuscripts which are to be reproduced by photo-offset requires special care: the submitted text must be camera-ready. Papers submitted not in a technically suitable form will be returned for retyping, or canceled if the issue cannot otherwise be finished on time.

Authors planning to submit their papers to the journal *Baltic Journal of Modern Computing* (*BJMC*) are advised to use this class file as early as possible in the preparation process, and requested to adhere strictly to these instructions. The class file must not be changed. LaTeX-related advices are not included in this guide.

You may also want to consult the file template.tex from the LATEX package of *BJMC*.

# 2 Getting started

## 2.1 The document class BJMC

The BJMC class implements the layout design for *BJMC*. It is adapted from Springer's LLNCS document class (which is in its turn an extension of the standard  $LATEX$  article document class), version 2.17, with some local specifications. The text (including math), formulas, figures and tables are typed using standard LATEX 2*ε* commands; also most standard sectioning commands are used (see subsect 3.1). Several specific BJMC commands are explained below. However, please refrain from using any LATEX or TEX commands that affect the layout or formatting of your document (i.e., commands like \textheight, \vspace, \headsep etc.).

By default, BJMC uses font packages times (for the ordinary text and mathematical formulas) and helvet (for sanserif) from the collection PSNFSS containing Adobe PostScript fonts. These packages are usually available in standard LATEX distributions, and are distributed also with Ghostscript program. If necessary, PSNFSS may be downloaded from CTAN.

BJMC class is invoked by replacing the usual 'article' by 'bjmc' in the first line of your document:

\documentclass{bjmc}

\begin{document}

. .

<Your contribution> \end{document}

You may use with BJMC the standard class options final and draft; some new options are described at appropriate places below. If your document needs some nonstandard packages, please submit them together with your source (.tex) file.

#### 2.2 How to code the beginning of your contribution

2.2.1 Title, authors, their affilations. The title of the contribution should be coded as follows:

```
\title{<Your contribution title>}
```
The title must be capitalized (i.e., nouns, verbs, and all other words except articles, prepositions and conjunctions should be typeset with an initial capital), and have no end punctuation. Formula letters must be typeset as in the text. If a long \title must be divided please use the code  $\setminus \setminus$  (for new line).

For long titles that do not fit in the single line of the running head a warning is generated. You can specify an abbreviated title for the running head on odd pages with the command

```
\titlerunning{<Your abbreviated contribution title>}
```
An optional subtitle may follow then:

```
\subtitle{<subtitle of your contribution>}
```
Now the name(s) of the author(s) must be given:

```
\author{<author(s) name(s)>}
```
The order of authors is up to you; do not use several \author commands. The first name<sup>1</sup> is followed by the surname, which should be typeset in uppercase.

Like as for the title, there exists an additional command for the running head (on even pages)

\authorrunning{<abbreviated author list>}

In the abbreviated list, omit initials. If there are two authors, write 'and' between their names. List explicitly only the first of more than two authors, with 'et al.' for the others.

Next the affiliation information is required. If there is more than one such a portion of information, the \and command provides for the separation:

\institute{<name and address of an institute> \and <name and address of the next institute> \and <name and address of the next institute>}

<sup>&</sup>lt;sup>1</sup> Other initials are optional and may be inserted if this is the usual way of writing your name, e.g. Alfred J. Holmes, E. Henry Green.

and numbered automatically in the order in which you type them.

If there are several authors having different affiliations or addresses, then numbers referring to the respective portions of information should be attached to each author with the  $\in$  sections of several numbers have to be attached to an author, include them in one command. Please make sure that the numbers match those placed next to to the authors' names to reflect the affiliation. If you have done this correctly, this entry for two authors and three institutes reads, for example:

\author{Ivar EKLAND\inst{1}, Roger TEMAM\inst{2,3}}

or, say,

```
\author{Ivar EKELAND\inst{1,2}, Roger TEMAM\inst{1,3}}
```
If footnote like things are needed anywhere in the contribution heading, please code (immediately after the word where the footnote indicator should be placed):

```
\thanks{<text>}
```
\thanks may only appear in \title (concerning the paper), \author (concerning an author) and \institute (concerning an affilation) to footnote anything. If there are two or more footnotes or affiliation marks to a specific item, separate them with a comma. Please do not place any acknowledgments here (see subsection 5.3).

Finally, the lists of e-mail addresses and ORCID codes of all authors (just one address for each author) must be included:

```
\emails{<list of e-addresses>}
\orcids{<list of ORCID codes>}
```
Each ORCID code should be presented in the form ORCID 000-0001-2345-6789. Please keep to the order of authors in \author and separate the adresses (ORCID codes) by commas.

If you want to add a dedication, next code

```
\dedication{<text>}
```
As usual, the command

\maketitle

formats the complete heading of your article. It should be placed after all commands described above. If you leave it out, the work done so far will produce *no* text.

2.2.2 Abstract. Then the abstract should follow. It should summarize the contents of the paper using not more than 150 words. Do not use abbreviations (unless they are generally known) or cite references in the abstract. Give three to ten keywords representing the main content of the article. Use only lower case letters for keywords, and separate keywords by commas.

To form the abstract, simply code

#### BJMC document class: a user guide 5

```
\begin{abstract}
<Text of the summary of your article>
\keywords{<Your keywords>}
\end{abstract}
```
# 3 How to code your text

#### 3.1 Headings

All headings (of sections, subsections e.c.) should be typeset in lowercase (of course, except for the first letter). Formula letters must be typeset as in the text.

Headings (except for \paragraph) will be automatically numbered by the following codes:

*Sample Input*

```
\section{This is a First-Order Title}
\subsection{This is a Second-Order Title}
\subsubsection{This is a Third-Order Title.}
\paragraph{This is a Fourth-Order Title.}
```
## Observe:

- \section and \subsection titles have no end punctuation,

- \subsubsection and \paragraph titles need to be punctuated at the end,

- the \subparagraph command is not provided in this class.

In addition to the above-mentioned headings your text may be structured by subsections indicated by run-in headings (theorem-like environments). All the theorem-like environments are numbered automatically throughout the sections of your document each with its own counter. If you want the theorem-like environments to use the same counter just specify the documentclass option envcountsame:

\documentclass[envcountsame]{bjmc}

If your first call for a theorem-like environment then is e.g.  $\begin{bmatrix} \begin{array}{c} \begin{array}{c} \end{array} \\ \end{bmatrix}$ , it will be numbered 1; if corollary follows, this will be numbered 2; if you then call lemma again, this will be numbered 3.

But in case you want to reset such counters to 1 in each section, please specify the documentclass option envcountreset:

```
\documentclass[envcountreset]{bjmc}
```
Even a numbering per section with section number added is possible with the documentclass option envcountsect.

#### 3.2 Predefined theorem like environments

The following variety of run-in headings are at your disposal:

(a) Bold run-in headings with italicized text as built-in environments:

```
\begin{corollary} <text> \end{corollary}
\begin{lemma} <text> \end{lemma}
\begin{proposition} <text> \end{proposition}
\begin{theorem} <text> \end{theorem}
```
(b) The following generally appears as *italic* run-in heading:

\begin{proof} <text> \qed \end{proof}

It is unnumbered and may contain an eye catching square (call for that with  $\qquad$ before the environment ends.

(c) Further bold (the first) or *italic* (the others) run-in headings with upshaped roman environment body may also occur:

```
\begin{definition} <text> \end{definition}
\begin{remark} <text> \end{remark}
\begin{example} <text> \end{example}
\begin{conjecture} <text> \end{conjecture}
\begin{exercise} <text> \end{exercise}
\begin{problem} <text> \end{problem}
\begin{question} <text> \end{question}
\begin{solution} <text> \end{solution}
\begin{property} <text> \end{property}
```
#### 3.3 Defining your own theorem like environments

The standard LATEX device for defining new theorems is valid in LLNCS, and is available also in BJMC. However, the standard \newtheorem command is enchanced in LL-NCS, and its syntax is slightly changed to get two new commands \spnewtheorem and \spnewtheorem\* that can be used also with BJMC to define additional environments. They require two additional arguments namely the type style in which the keyword of the environment appears and second the style for the text of your new environment.

\spnewtheorem can be used in two ways.

3.3.1 Method 1 *(preferred)*. You may want to create an environment that shares its counter with another environment, say *main theorem* to be numbered like the predefined *theorem*. In this case, use the syntax

```
\spnewtheorem{<env_nam>}[<num_like>]{<caption>}
{<cap_font>}{<body_font>}
```
Here the environment with which the new environment should share its counter is specified with the optional argument [<num\_like>].

#### *Sample Input*

\spnewtheorem{mainth}[theorem]{Main Theorem}{\bfseries}{\itshape} \begin{theorem} The early bird gets the worm. \end{theorem} \begin{mainth} The early worm gets eaten. \end{mainth}

## *Sample Output*

Theorem 3. *The early bird gets the worm.*

Main Theorem 4. The early worm gets eaten.

#### *End of Sample*

The sharing of the default counter ([theorem]) is desired. If you omit the optional second argument of \spnewtheorem, a separate counter for your new environment is used throughout your document.

## 3.3.2 Method 2 *(assumes* [envcountsect] *documentstyle option)*.

\spnewtheorem{<env\_nam>}{<caption>}[<within>] {<cap\_font>}{<body\_font>}

This defines a new environment <env\_nam> which prints the caption <caption> in the font <cap\_font> and the text itself in the font <br/> <br/>body\_font>. The environment is numbered beginning anew with every new sectioning element you specify with the optional parameter <within>.

## *Example.*

\spnewtheorem{joke}{Joke}[subsection]{\bfseries}{\rmfamily}

defines a new environment called joke which prints the caption Joke in boldface and the text in roman. The jokes are numbered starting from 1 at the beginning of every subsection with the number of the subsection preceding the number of the joke e.g. 7.2.1 for the first joke in subsection 7.2.

3.3.3 Unnumbered environments. If you wish to have an unnumbered environment, please use the syntax

\spnewtheorem\*{<env\_nam>}{<caption>}{<cap\_font>}{<br/><br/><br/>{<br/><br/><br/>t<br/>>>>>>}

# 4 Floats: figures and tables

## 4.1 Figures

Figure environments should be inserted after (not in!) the paragraph in which the figure is first mentioned. They will be numbered automatically. Produce your pictures electronically, and integrate them into your text file. Preferably the images (if not produced by the LATEX procedure picture) should be enclosed as PostScript files (best as EPS data using the epsfig package) with latex compiler, and as PDF files, with pdflatex compiler. Define figures as floating objects, do not forget about captions.

Please follow the coding described below. Framing with \fbox is not necessary; if you use a graphics package (such as graphics or graphicx), then replace the picture environment by an **\includegraphics** command to import a not-LAT<sub>E</sub>X picture.

## *Sample Input*

```
\begin{figure}
\begin{center}
\fbox{
\setlength\unitlength{1mm}
\begin{picture}(40,25)
%
\end{picture}
}
\qquad
\fbox{
\setlength\unitlength{1mm}
\begin{picture}(40,25)
%
\end{picture}
}
\end{center}
\caption{A white eagle (left) and a white horse (right)
         on a snow field}
\end{figure}
```
*Sample Output*

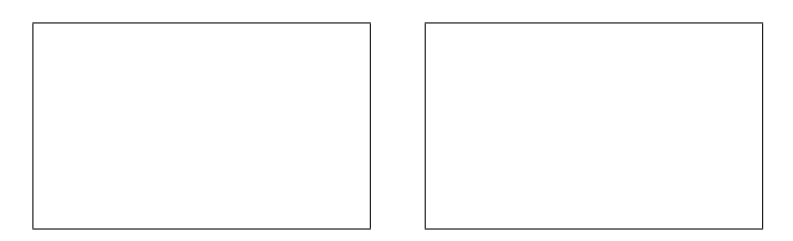

Fig. 1. A white eagle (left) and a white horse (right) on a snow field.

The class automatically provides 1 cm space above and below the figure.

## 4.2 Tables

Table captions should be treated in the same way as figure legends, except that the table captions appear *above* the tables. The tables will be numbered automatically.

Please use such coding:

10 F. Author and S. Author

*Sample Input*

```
\begin{table}
\caption{Critical $N$ values}
\begin{tabular}{llllll}
\hline\noalign{\smallskip}
${\mathrm M}_\odot$ & $\beta_{0}$ & $T_{\mathrm c6}$ & $\gamma$
 & $N_{\mathrm{crit}}^{\mathrm L}$
 & $N_{\mathrm{crit}}^{\mathrm{Te}}$\\
\noalign{\smallskip}
\hline
\noalign{\smallskip}
30 & 0.82 & 38.4 & 35.7 & 154 & 320 \\
60 & 0.67 & 42.1 & 34.7 & 138 & 340 \\
120 & 0.52 & 45.1 & 34.0 & 124 & 370 \\
\hline
\end{tabular}
\end{table}
```
*Sample Output*

Table 1. Critical *N* values

|  |  | $M_{\odot}$ $\beta_0$ $T_{c6}$ $\gamma$ $N_{\text{crit}}^{\text{L}}$ $N_{\text{crit}}^{\text{Te}}$ |  |
|--|--|----------------------------------------------------------------------------------------------------|--|
|  |  | 30 0.82 38.4 35.7 154 320                                                                          |  |
|  |  | 60 0.67 42.1 34.7 138 340                                                                          |  |
|  |  | 120 0.52 45.1 34.0 124 370                                                                         |  |

Before continuing your text you need an empty line.

# 5 Miscelaneous

#### 5.1 References and citations

Only the author-year reference system is allowed; see "Instructions for authors" on the journal website for more details. For BIBT<sub>EX</sub> users, there are available an appropriate bibliographic style file dcu+.bst (usable together with natbib package) and a user guide in the collection of the journal LATEX tools.

If you prepare your bibliography by hand, give only the year as the optional argument (i.e., the label in square brackets) with a \bibitem command. Then write citations in the text explicitly except for the year, leaving that up to LATEX with the  $\text{cite}$ mand.

#### *Sample Input*

.

.

.

```
The results in this section are a refined version of
Clarke and Ekeland (\cite{clar:eke}); the minimality result
of Lemma~14 was the first of its kind. See also
(WEB, \cite{web:3}).
```
The above input produces the citations: "... refined version of Clarke and Ekeland (1982); the minimality.... See also (WEB, b)." Then the respective  $\tilde{\}$  bibitem entries of clar:eke in the thebibliography environment should read:

\begin{thebibliography}{} % (do not forget {})

```
\bibitem[1982]{clar:eke}
Clarke, F., Ekeland, I. (1982).
Nonlinear oscillations and boundary-value problems for
Hamiltonian systems.
\textit{Arch.\ Rat.\ Mech.\ Anal.} {\bfseries 78} 315--333.
```

```
\bibitem[b]{web:3}
WEB (b). Hamiltonian system.
{\ttfamily http://en.wikipedia.org/wiki/Hamiltonian_system} .
```
#### \end{thebibliography}

A more preferable way to get a Web address printed in a typewriter font is to load the url package, which provides a special command \url :

```
\url{http://en.wikipedia.org/wiki/Hamiltonian_system} .
```
and also allows the address to be broken at punctuation marks without a hyphen.

#### 5.2 Program codes

If you want to include a program code in your contribution, please typeset it using typewriter fonts (commands \verb, \verb\* and environments verbatim, verbatim\*).

#### 5.3 Acknowledgments and author's information

All acknowledgments should be placed in a separate section at the end of the body of your paper (just before references). Use the code

\section\*{Acknowledgments}

If you want to include any information about the author(s), place it in another section after the list of references; use the appropriate code

```
\section*{Author's information}
```
or

\section\*{Authors' information}